## 23.3.9 Grundlagen Bézier-Kurven

Die CurveTo-Methode der Klasse Paint verwendet zum Zeichnen → Kapitel 23.3.5.3 'Bézier-Kurven' Bézier-Kurven *dritten Grades*, die durch 4 Punkte bestimmt werden. Zwei Punkte (A und D) bestimmen den Anfangs- und Endpunkt der Kurve, deren Krümmungsverhalten Sie über die Lage aller 4 Punkte A, B, C und D → Abbildung 23.3.8.1 festlegen. Die Punkte B und C werden Stützpunkte genannt.

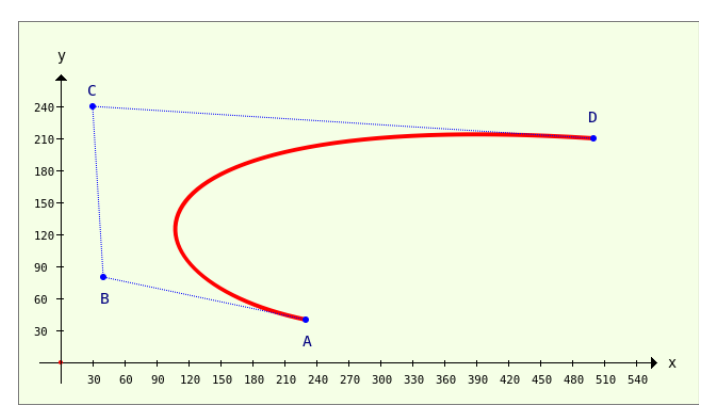

Abbildung 23.3.9.1: Bézier-Kurve 3. Grades (4 Punkte)

In diesem Kapitel wird der Versuch unternommen, aus der geometrischen Definition einer Bézier-Kurve *2. Grades* – für die es ja in der Klasse Paint *keine* Methode gibt – eine analytische Beschreibung einer Bézier-Kurve 2. Ordnung zu entwickeln. Damit wird die Erwartung verknüpft, dass Sie die Arbeit mit Bézier-Kurven 3. Grades besser verstehen, weil die Theorie von ähnlichen Ansätzen ausgeht.

Mit den gewonnenen expliziten Parameter-Gleichungen sowie den Methoden der Klasse Paint werden einige *Bézier-Kurven 2. Grades* gezeichnet.

# 23.3.9.1 Geometrische Definition einer Bézier-Kurve 2. Grades

Gegeben sind drei (verschiedene) Punkte A, B und C in einer (Koordinaten-)Ebene mit einer (normierten) Vektorbasis. Die Punkte A, B und C werden in der gezeigten Art verbunden. Auf den Verbindungslinien  $\overline{AB}$  und  $\overline{BC}$  existieren die beiden Teilungspunkte T1 und T2, auf deren Verbindungslinie  $\overline{71T2}$ der Punkt T liegt:

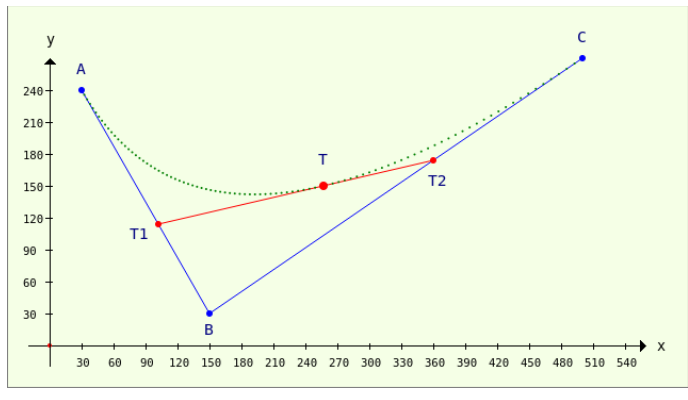

Abbildung 23.3.9.1.1: Bézier-Kurve – Definition 2. Grades (3 Punkte)

Für die drei Teilungspunkte T1, T2 und T gilt folgende Festlegung, die jeweils ihre Lage auf den Verbindungslinien bestimmt:

 $\overline{AT_1}$  :  $\overline{AB} = \overline{BT_2}$  :  $\overline{BC} = \overline{T_1T}$  :  $\overline{T_1T_2} = p$  : 1

Für jeden reellen Parameterwert p aus dem Intervall [0|1] ist T ein so genannter *Bézier-Punkt*. Die Menge aller Punkte T=T(p) ergibt die Bézier-Kurve AC von A nach C mit T(0) = A und T(1) = C. Die punktierte grüne Linie besteht aus ausgewählten Punkten der Bézier-Kurve AC.

Zeichnet man für ausgewählte Parameter p die Verbindungslinien der Punkte TiTj, dann entsteht dieses Bild:

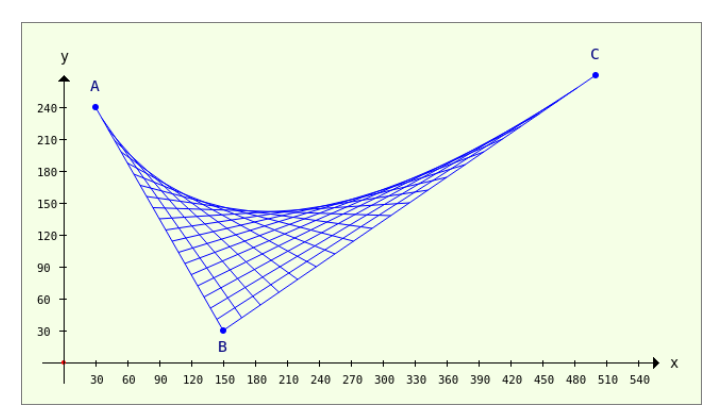

Abbildung 23.3.9.1.2: Darstellung von Verbindungslinien TiTj

Sie können schon sehr deutlich die Hüllkurve aller Verbindungslinien der Punkte TiTj 'sehen'. Der Eindruck wird noch verstärkt, wenn die definierten Bézier-Punkte T auf den Verbindungslinien zusätzlich in rot eingezeichnet werden:

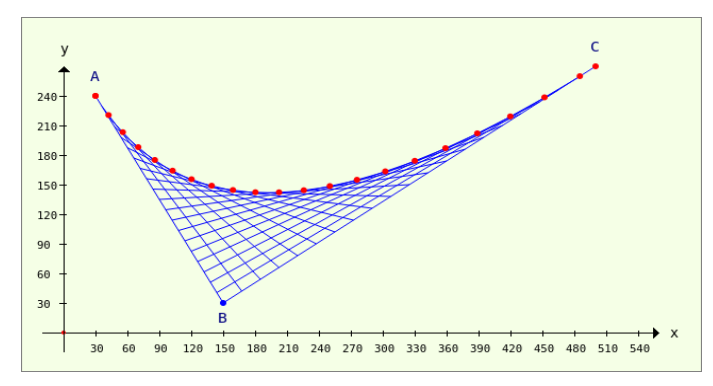

Abbildung 23.3.9.1.3: Bézier-Punkte

#### 23.3.9.2 Analytische Beschreibung einer Bézier-Kurve 2. Grades

Gesucht ist eine analytische Beschreibung für die Koordinaten der Bézier-Punkte T = T(p) für jeden Parameterwert p aus dem Intervall  $0 \le p \le 1$  auf der Bézier-Kurve von A nach C:

arameterwert p aus dem intervall  $0 \le p \le 1$  auf der Bezier-Kurve von A nach<br>(1)  $\overline{OT}_1 = \overline{OA} + p \cdot \overline{AB} = \overline{OA} + p \cdot (\overline{OB} - \overline{OA}) = (1-p) \cdot \overline{OA} + p \cdot \overline{OB}$ 

$$
(1) \quad \overline{OT}_1 = \overline{OA} + \overline{p} \cdot \overline{AB} = \overline{OA} + \overline{p} \cdot (\overline{OB} - \overline{OA}) = (1 - \overline{p}) \cdot \overline{OA} + \overline{p} \cdot \overline{OB}
$$
\n
$$
(2) \quad \overline{OT}_2 = \overline{OB} + \overline{p} \cdot \overline{BC} = \overline{OB} + \overline{p} \cdot (\overline{OC} - \overline{OB}) = (1 - \overline{p}) \cdot \overline{OB} + \overline{p} \cdot \overline{OC}
$$

$$
(2) \overrightarrow{OT}_2 = \overrightarrow{OB} + p \cdot \overrightarrow{BC} = \overrightarrow{OB} + p \cdot (\overrightarrow{OC} - \overrightarrow{OB}) = (1-p) \cdot \overrightarrow{OB} + p \cdot \overrightarrow{OC}
$$
  

$$
(3) \overrightarrow{OT} = \overrightarrow{OT}_1 + p \cdot \overrightarrow{1_1T}_2 = \overrightarrow{OT}_1 + p \cdot (\overrightarrow{OT}_2 - \overrightarrow{OT}_1) = (1-p) \cdot \overrightarrow{OT}_1 + p \cdot \overrightarrow{OT}_2
$$

Aus den beiden Vektor-Gleichungen 1 und 2 gewinnt man die Gleichung 4 beziehungsweise 5, wenn man die Gleichungen 1 und 2 in 3 einsetzt:

$$
(4) \quad \overline{OT} = (1-p)^2 \cdot \overline{OA} + 2 \cdot (1-p) \cdot p \cdot \overline{OB} + p^2 \cdot \overline{OC}
$$

(5) 
$$
\begin{pmatrix} x_{\mathsf{T}} \\ y_{\mathsf{T}} \end{pmatrix} = (1-p)^2 \begin{pmatrix} x_{\mathsf{A}} \\ y_{\mathsf{A}} \end{pmatrix} + 2 \cdot (1-p) \cdot p \cdot \begin{pmatrix} x_{\mathsf{B}} \\ y_{\mathsf{B}} \end{pmatrix} + p^2 \begin{pmatrix} x_{\mathsf{C}} \\ y_{\mathsf{C}} \end{pmatrix}
$$

Aus der Gleichung 5 entstehen die beiden (expliziten) Parameter-Gleichungen 6 und 7 für die Berechnung der x- und y-Koordinate eines Bézier-Punktes der quadratischen Bézier-Kurve (2. Grades) zwischen den Punkten A und C, deren Krümmungsverhalten durch die Lage des Punktes B definiert wird: (6)  $x(p) = (1-p)^2 \cdot x_A + 2 \cdot (1-p) \cdot p \cdot x_B + p^2 \cdot x_C$ 

(7) 
$$
y(p) = (1-p)^2 \cdot y_A + 2 \cdot (1-p) \cdot p \cdot y_B + p^2 \cdot y_C
$$

23.3.9.3 Beispiele für Bézier-Kurven 2. Grades

#### Beispiel 1

Die Bézier-Kurve AB mit dem Stützpunkt B wird unter Verwendung der Gleichungen 6 und 7 und Methoden der Klasse Paint gezeichnet:

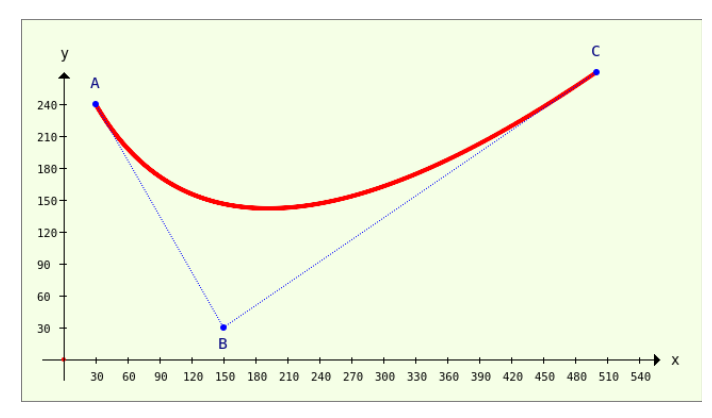

Abbildung 23.3.9.3.1: Bézier-Kurve AC – B(150|30)

Im folgenden Quelltext werden die Punkte A, B und C über globale Variablen vom Daten-Typ *PointF* deklariert und die beiden Gleichungen 6 und 7 als Funktionen implementiert:

```
[1] Public A As PointF
[2] Public B As PointF
[3] Public C As PointF
[4][5] Public Sub Form_Open()
[6]<br>[7]<br>[8]
       A = New PointF[8] A \cdot x = 30<br>[9] A \cdot y = 24[9] A \cdot y = 240<br>[10] B = New P[10]   B = New PointF(150, 30) ' Alternative Angabe der Koordinaten eines Punktes
[11]   C = New PointF(500, 270)
[12] ...
[13] End ' Form Open()
[14]
[15] Public Function BézierX(p As Float, AX As Float, BX As Float, CX As Float) As Float  
[16] ' Analytische Beschreibung x(p) einer Bézier-Kurve 2. Grades (3 Punkte)<br>[17] Return (1 - p) * (1 - p) * AX + 2 * (1 - p) * p * BX + p * p * CXReturn (1 - p) * (1 - p) * AX + 2 * (1 - p) * p * BX + p * p * CX[18] End ' BézierX(..)
[19]
[20] Public Function BézierY(p As Float, AY As Float, BY As Float, CY As Float) As Float  
[21] ' Analytische Beschreibung y(p) einer Bézier-Kurve 2. Grades (3 Punkte)
[22]   Return (1 - p) * (1 - p) * AY + 2 * (1 - p) * p * BY + p * p * CY[22] Return (1 - p) *<br>[23] End ' BézierY(..)
```
Die Prozedur *PaintScriptBézier3Points()* zum Zeichnen einer Bézier-Kurve 2. Grades nutzt die Prozeduren, die schon in den Projekt-Beispielen im → Kapitel 23.3.3 verwendet wurden:

```
[1] Public Sub PaintScriptBezier3Points()<br>[2] Dim k As Integer
[2]   Dim k As Integer<br>[3]   Dim p As Float
[3]   Dim p As Float<br>[4]   Dim vP As Vect
          Dim vP As Vector
[5]<br>[6]<br>[7]
          GenerateNewPicture()
[7] SetPictureBorder()<br>[8] Paint.Begin(hPictu
[8]   Paint.Begin(hPicture)<br>[9]   Paint.Translate(xTr
[9]     Paint.Translate(xTranslate, yTranslate)<br>[10]     Paint.Scale(xScale, yScale) ' +y A
[10]     Paint.Scale(xScale, yScale) ' +y ▲<br>[11]     DrawCoordinateSystem()
             DrawCoordinateSystem()
\overline{[}12\overline{]}[13] ' PARABEL-STÜCK
[14]     Paint.Brush = Paint.Color(Color.Red)
[15]     Paint.Brush = Paint.Color(Color.Red)
```

```
[16]     For k = 0 To (C \cdot x - A \cdot x)<br>[17]     p = k / 470
[17] p = k / 470<br>[18] Paint.Arc(B)
               Paint.Arc(BézierX(p, A.x, B.x, C.x), BézierY(p, A.y, B.y, C.y), 2)<br>Next
\begin{bmatrix} 19 \\ 1201 \end{bmatrix}Paint.Fill()
\begin{bmatrix} 21 \\ 22 \end{bmatrix}[22] ' Verbindungslinien A-B-C<br>[23] Paint.Brush = Paint.Cole
[23]     Paint.Brush = Paint.Color(Color.Blue)<br>[24]     Paint.LineWidth = 1
[24] \qquad \begin{array}{l} \texttt{Paint}.\texttt{LineWidth} = 1 \\ \texttt{[25]} \qquad \texttt{Paint}.\texttt{Dash} = [1, 1] \end{array}[25]     Paint.Dash = [1, 1]<br>[26]     Paint.MoveTo(A.x. A
[25] \frac{1}{26} Paint.MoveTo(A.x, A.y)<br>[27] Paint.LineTo(B.x, B.y)
[27] \qquad \qquad Paint.LineTo(B.x, B.y)<br>[28] \qquad \qquad Paint.LineTo(C.x, C.y)
[28] Paint.LineTo(C.x, C.y)<br>[29] Paint.Stroke
.<br>[29]     Paint.Stroke<br>[30]     Paint.Dash =
               Paint.Dash = Null
\begin{bmatrix} 31 \\ 132 \end{bmatrix}[32] ' Punkte A, B und C<br>[33] Paint.Arc(A.x, A.)
              Paint.Arc(A.x, A.y, 3)
[34]     Paint.Arc(B.x, B.y, 3)
[35]     Paint.Arc(C.x, C.y, 3)
[36]     Paint.Fill
\begin{bmatrix} 37 \\ 138 \end{bmatrix}[38]   ' TEXT
. ,<br>[39]       Paint.NewPath<br>[40]      Paint.Scale(1
[40]     Paint.Scale(1, -1) ' +y \P<br>[41]     Paint.Font = Font["Mono
[41]       Paint.Font = Font["Monospace, 11"]
[42]        Paint.Brush = Paint.Color(Color.DarkBlue)
[43]       Paint.DrawText("A", 25, 255)
[44]        Paint.DrawText("B", 145, -10)
[45]       Paint.DrawText("C", 495, 285)
[46]     Paint.Scale(1, 1) ' +y ▲  
r<br>1471   Paint.End
(48)[49] End ' PaintScriptBezier3Points()
```
### Kommentar:

- Die Bézier-Kurve wird in den Zeilen 15 bis 20 als *Punktfolge* gezeichnet. ø
- × Mit den beiden Funktionen BézierX(..) und BézierY(..) werden die Koordinaten Tx und Ty jedes Bézier-Punktes T = T(p) im Intervall  $0 \le p \le 1$  berechnet (T(0) = A und T(1) = C).
- Das Parameter-Intervall von 0 ≤ p ≤ 1 wird in den Zeilen 16 und 17 für das Zeichnen der Bézierø Punkte auf das Intervall  $0 \le x \le (C.x-A.x)$  abgebildet.
- In der Zeile 18 wird ein Bézier-Punkt T(p) mit den Koordinaten Tx und Ty als Kreis mit sehr kleinem Radius gezeichnet.
- In den weiteren Anweisungen ab Zeile 22 werden die Verbindungslinien AB und BC sowie die Punkte A, B und C gezeichnet. Abschließend werden die drei Punkte noch bezeichnet – jedoch ohne die Angabe von Koordinaten.

Beispiel 2

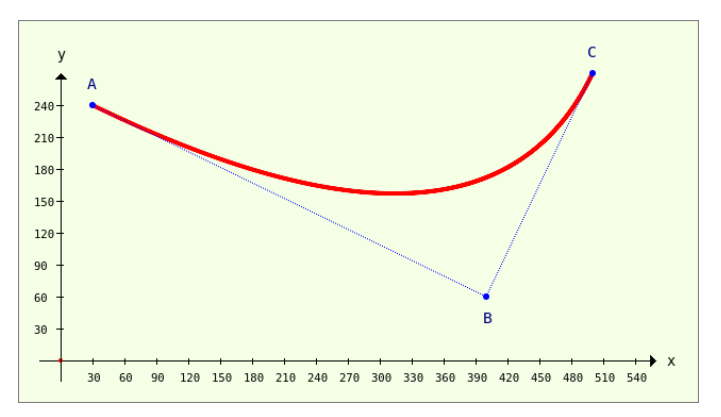

Abbildung 23.3.9.3.2: Bézier-Kurve – B(400|60)

Im zweiten Beispiel werden die Koordinaten des Stützpunktes B geändert. Die Koordinaten des Anfangspunktes A und des Endpunktes C bleiben gegenüber dem Beispiel 1 unverändert. Sehr deutlich ist der Einfluss des Punktes B auf den Kurvenverlauf der Bézier-Kurve zu sehen. Im Projekt 'BézierExkurs' können Sie die Koordinaten von B in weiten Grenzen ändern, um die Wirkung der Veränderung sofort zu sehen.